# **Desenvolvimento de um software de análise de imagens para caraterização microestrutural de materiais**

**Stela M. C. Fernandes 1,2, André G. Duarte 1 , Sidnei A. Araújo1,3**

 $1$  Diretoria dos Cursos de Informática – Universidade Nove de Julho (UNINOVE) Rua Diamantina, 302 – Vila Maria, São Paulo–SP, Brasil

 $<sup>2</sup>$  Instituto de Pesquisas Energéticas e Nucleares (IPEN – CNEN/SP)</sup> Av. Lineu Prestes,2242 – Cidade Universitária, São Paulo–SP, Brasil

<sup>3</sup>Programa de Pós-Graduação em Engenharia de Produção – Universidade Nove de Julho (UNINOVE), Av. Francisco Matarazzo, 612 – Água Branca, São Paulo–SP, Brasil

stelamcf@uninove.br, andregutierrezduarte@hotmail.com, saraujo@uninove.br

*Abstract. This work aimed to develop an image analysis software for materials engineering area, specifically for corrosion analysis in aluminum alloys 1050 and 6061. For this purpose, techniques of digital image processing were used. The performed experiments showed that the employed techniques are adequate for the application investigated in this work since the obtained results were satisfactory. Indeed, performed tests with the developed software showed its facility of use that was an important premise to be solved.* 

*Resumo. Este trabalho teve como objetivo desenvolver um software de análise de imagens para a área de engenharia de materiais, especificamente para análise de corrosão em ligas de alumínio 1050 e 6061. Para tanto, foram utilizadas técnicas de processamento de imagens. Os experimentos realizados mostraram que as técnicas empregadas podem ser utilizadas para a aplicação investigada neste trabalho uma vez que os resultados foram satisfatórios. Não obstante, testes realizados com o software desenvolvido mostraram sua facilidade de utilização que era uma importante premissa a ser atendida.*

### **1. Introdução**

O microscópio óptico sempre teve grande importância no controle e desenvolvimento de materiais. Atualmente, com o crescimento da vídeomicroscopia, a análise de imagens ou de interpretação de imagens para quantificação das características microestruturais de materiais tem ganhado muita importância.

Entretanto, os processos manuais para quantificar matematicamente imagens, apesar de serem efetivos, são muito cansativos e tediosos, por utilizarem a análise estatística de maneira a exigir medições contínuas para validade dos resultados obtidos. Para contornar estas dificuldades, tornou-se necessário o desenvolvimento de instrumentos de análise de imagens de uma forma rápida e precisa que possa ser aplicado nos mais diversos campos da tecnologia.

Desta maneira, surgiram diversos métodos para inspeção automática de materiais, a partir de imagens digitais, para desempenhar algum tipo de análise de corrosão. Entre eles podemos citar os trabalhos de Choi & Kim (2005), Fazano (2005), Kapsalas et al. (2007) e Zaidan et al. (2010). Contudo, os materiais e/ou as características analisadas são diferentes daquelas estudadas neste trabalho.

Neste trabalho explorou-se o desenvolvimento de um software de análise de imagens para caracterização de amostras na área de materiais. O software, nesta fase inicial, é capaz de avaliar, a partir de uma imagem digital, os pites (produto proveniente de corrosão) existentes em uma amostra e fornecer como saída um gráfico demonstrando a distribuição dos diâmetros dos pites, para posterior tomada de decisão. Para tanto, algumas técnicas de processamento e análise de imagens foram implementadas. Entre elas podemos citar: filtragem de ruídos, limiarização e contagem/análise de componentes conexos para apuração do número de pites na imagem e seus respectivos diâmetros.

A idéia foi desenvolver um programa de fácil utilização, pois os existentes no mercado requerem que os operadores tenham um elevado grau de conhecimento de informática para manuseá-los.

### **2. Definição do problema**

O software proposto neste trabalho é de interesse da área de metalurgia e visa caracterizar amostras na área de materiais. Mais precisamente trata-se de um aplicativo para estudo do produto de corrosão (pites) em ligas de alumínio 1050 e 6061.

A corrosão é definida como a reação do metal com os elementos do seu meio, na qual o metal é convertido a um estado não metálico. Quando isto ocorre, o metal perde suas qualidades essenciais como a resistência mecânica, a elasticidade e a ductilidade. De um modo geral a corrosão pode ser classificada como seca ou aquosa, sendo que esta última requer a presença de água. O fenômeno essencial de corrosão é o mesmo para todos os metais e ligas, diferindo apenas em grau, mas não em natureza. Em praticamente todos os casos de corrosão aquosa, a reação é essencialmente de natureza eletroquímica (Ramanathan, 1988).

O monitoramento da corrosão pode ser definido como uma forma sistemática de medição da corrosão ou da degradação de um determinado componente de um equipamento, com o objetivo de auxiliar a compreensão do processo corrosivo e/ou obter informações úteis para o controle da corrosão e das suas conseqüências (HMSO, 1978).

A formação de pites (Figura 1) é uma forma de corrosão localizada que continua produzindo cavidades a partir da superfície, e é um caso extremo onde áreas muito pequenas da superfície metálica são atacadas enquanto boa parte da mesma superfície permanece não afetada. Os pites geralmente ocorrem sobre superfícies metálicas imersas em soluções ou solos. Estas cavidades podem ou não se tornar preenchidas com produtos de corrosão. Os produtos de corrosão podem se formar sobre as cavidades dos pites na forma de nódulos ou tubérculos. A formação de pites em componentes pode produzir o adiantamento da falha em serviço uma vez que eles podem prover pontos para início de trincas, provocarem a diminuição da resistência total ou ainda penetrarem o metal completamente e causar a fuga de gases ou líquidos contidos (Ramanathan, 1988).

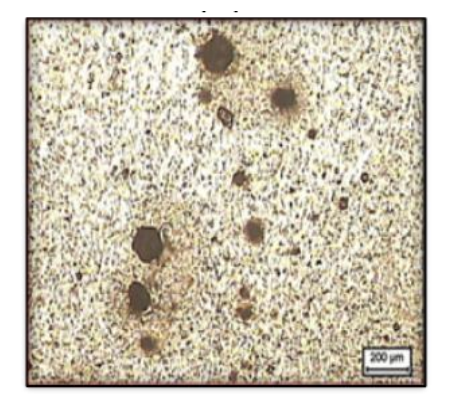

#### **Figura 1. Imagem microscópica mostrando a formação de pites em ligas de alumínio.**

Existem softwares que fazem as mesmas tarefas do proposto neste trabalho, porém a utilização destes softwares é bastante complexa e, como a maioria dos usuários não tem conhecimentos de programação, sempre que é necessário fazer algum ajuste no software é requerida a presença de um técnico especializado tornado-se um trabalho caro e muito demorado.

# **3. Materiais e métodos**

### **3.1 Aquisição de imagens**

Para os experimentos realizados neste trabalho foram utilizadas 50 imagens. A instrumentação de laboratório a partir da qual foram extraídas as imagens consiste basicamente de um coletor de imagem óptica (microscópio metalúrgico tipo invertido) e uma câmera de vídeo do tipo CCD ilustrados na Figura 2 a seguir.

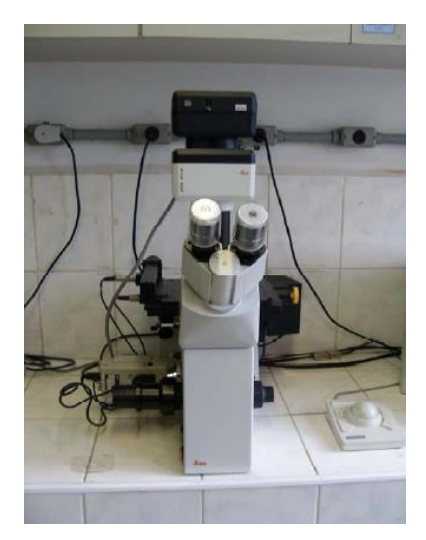

**Figura 2. Microscópio óptico Leica DM IRM, com câmera modelo JVC TK-C1480U acoplada, instalado no laboratório de corrosão do IPEN/USP.** 

#### **3.2 Técnicas de Processamento e Análise de Imagens Digitais**

#### *3.2.1. Definição de imagem digital*

De acordo com Gonzalez & Woods (2000) uma imagem digital pode ser definida como uma função bidimensional de intensidade de luz  $f(x, y)$  com  $x, y \in \mathbb{Z}^2$ , onde  $x \in y$ determinam a localização espacial e *f* a intensidade de brilho. Com o processo de digitalização, o resultado de uma imagem digital é uma matriz M x N, onde cada elemento, também conhecido como pixel, representa a quantificação de níveis de cinza para aquele ponto da imagem (Pedrini & Schwartz, 2008). Tal quantificação pode receber um valor inteiro pertencente ao intervalo  $[0, 2<sup>n-1</sup>]$ , onde quanto maior o valor de *n*, maior será o número de níveis de cinza presentes na imagem digitalizada.

Em uma imagem colorida cada pixel é representado por um conjunto de três ou quatro valores dependendo do sistema de cores empregado. Um dos mais conhecidos e utilizados por câmeras e monitores de vídeo é o RGB (*red-green-blue)*.

A conversão de uma imagem colorida padrão RGB para níveis de cinzas pode ser feita calculando-se a média dos valores R, G e B de cada pixel ou utilizando apenas uma componente de cor, dependendo da aplicação.

#### *3.2.2. Limiarização*

A limiarização (Equação 1) é uma importante abordagem para segmentação de imagens. O processo consiste em agrupar, utilizando um limiar *L*, os pixels dos objetos e os pixels que compõem o fundo da imagem em classes distintas (Gonzalez & Woods, 2000). Um dos métodos mais utilizados para limiarização bimodal é o algoritmo de Otsu (Otsu, 1979), o qual permite estabelecer, de forma automática, um limiar "ótimo" com base no histograma da imagem.

$$
g(x, y) = \begin{cases} 1, se f(x, y) > L \\ 0, se f(x, y) \le L \end{cases}
$$
 (1)

onde: *g* é a imagem binária de saída e *f* é a imagem de entrada em níveis de cinzas. Neste caso a imagem resultante é uma imagem binária e a operação também pode ser chamada de binarização (Pedrini & Schwartz, 2008).

Na limiarização multinível utilizam-se dois ou mais limiares (*L1, L2, ..., Ln*) com o objetivo de agrupar os pixels da imagem em três ou mais classes (*C1, C2, ..., Cn*), conforme a necessidade. A grande dificuldade em processos de limiarização é estabelecer de forma automática os limiares que isolem as regiões de maneira adequada (Gonzalez & Woods, 2000; Liao, Chen & Chung, 2001). Essa dificuldade aumenta proporcionalmente ao número de classes de pixels. Em decorrência disso, diversos métodos de limiarização multinível têm sido propostos na literatura. Alguns deles são baseados no algoritmo de Otsu e recebem o nome de limiarização multinível de Otsu. Este é o caso do algoritmo proposto por Liao, Chen & Chung (2001) utilzado neste trabalho.

#### *3.2.3 Componentes Conexos*

O conceito de conectividade entre pixels é amplamente explorado na determinação de bordas de objetos e caracterização de regiões em uma imagem. Para determinar se dois pixels *p* e *q* estão conectados, verifica-se se eles têm alguma relação de adjacência e se seus níveis de cinza obedecem algum critério de similaridade (Gonzalez & Woods, 2000; Pedrini & Schwartz, 2008).

As duas formas mais comuns de definir conectividade entre pixels são: conectividade-de-4 e conectividade-de-8 (Figura 3). Na conectividade-de-4 considera-se os quatro vizinhos horizontais e verticais do pixel. Por exemplo, supondo um pixel na posição (*x*,*y*) seus vizinhos horizontais e verticais são os pixels de coordenadas (*x*+1, *y*), (*x*-1, *y*), (*x*, *y*+1) e (*x*, *y*-1). Já na conectividade-de-8, consideram-se também os quatro vizinhos diagonais, ou seja, aqueles localizados nas posições (*x*+1, *y*+1), (*x*+1, *y*-1), (*x*-1, *y*+1) e (*x*-1, *y*-1). Quanto ao critério de similaridade, normalmente é observado se pixels conectados-de-4 ou conectados-de-8 possuem o mesmo nível de cinza.

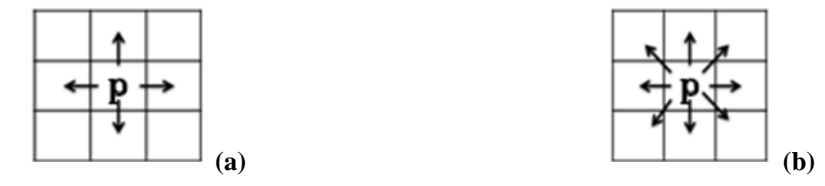

**Figura 3. Vizinhança de pixels. (a)conectividade-de-4 e (b)conectividade-de-8.**

Um conjunto de pixels que estão conectados-de-4 ou conectados-de-8 entre si é denominado componente conexo (Gonzalez & Woods, 2000).

#### *3.2.4 Operadores morfológicos*

A morfologia matemática (MM) baseia-se na teoria dos conjuntos e em operações lógicas para extrair características geométricas e topológicas de uma imagem por meio da utilização de padrões de formatos pré-definidos denominados elementos estruturantes (Gonzalez & Woods, 2000). Dadas as suas características, a MM tem sido amplamente utilizada para descrição de padrões em imagens e em outras tarefas como realce, segmentação, filtragem e esqueletonização (Araújo, 2009). As operações elementares da morfologia matemática são a dilatação e a erosão (equações 2 e 3), a partir das quais se derivam as operações de abertura e fechamento (equações 4 e 5).

$$
A \oplus B = \{x \mid x = a + b, a \in A, b \in B\}
$$
 (2)

$$
A \ominus B = \{x \mid x + b \in A, \forall b \in B\}
$$
 (3)

$$
A \circ B = (A \ominus B) \oplus B \tag{4}
$$

$$
A \bullet B = (A \oplus B) \ominus B \tag{5}
$$

onde: *A* é a imagem que está sendo operada e *B* é elemento estruturante.

A operação de erosão provoca a diminuição do tamanho de um objeto na imagem sem que suas características geométricas sejam alteradas enquanto a operação de dilatação aumenta o tamanho do objeto. A abertura é equivalente à aplicação da erosão de *A* por *B* seguida da dilatação do resultado por *B*, sendo usada principalmente para eliminar conexões estreitas entre objetos e remover saliências finas. Já a operação de fechamento equivale à aplicação da dilatação *A* por *B* seguida da erosão do resultado por *B* e é normalmente utilizada para fundir separações estreitas entre objetos, eliminar pequenos buracos e preencher lacunas em um contorno (Pedrini & Schwartz, 2008).

### *3.2.5 Descritores geométricos*

A descrição geométrica é uma forma de caracterizar objetos em imagens digitais. Entre os descritores amplamente utilizados podemos citar: Área, Perímetro, Compacidade ou Circularidade e Diâmetro. Este último é utilizado neste trabalho e pode ser calculado da seguinte maneira:

$$
D = 2 \frac{Perimetro}{2\pi} \tag{6}
$$

onde: *D* é o diâmetro e o perímetro representa o número de pixels na borda de um objeto (componente conexo).

### **4. O software proposto**

### **4.1 Descrição do software**

O software proposto foi desenvolvido em linguagem Delphi usando a biblioteca para Processamento de Imagens e Visão Computacional ProEikon (Kim, 2006). Ele foi dotado de uma interface simples, ilustrada na Figura 4, visando facilitar o seu uso, ou seja, sem a necessidade de conhecimentos específicos de informática.

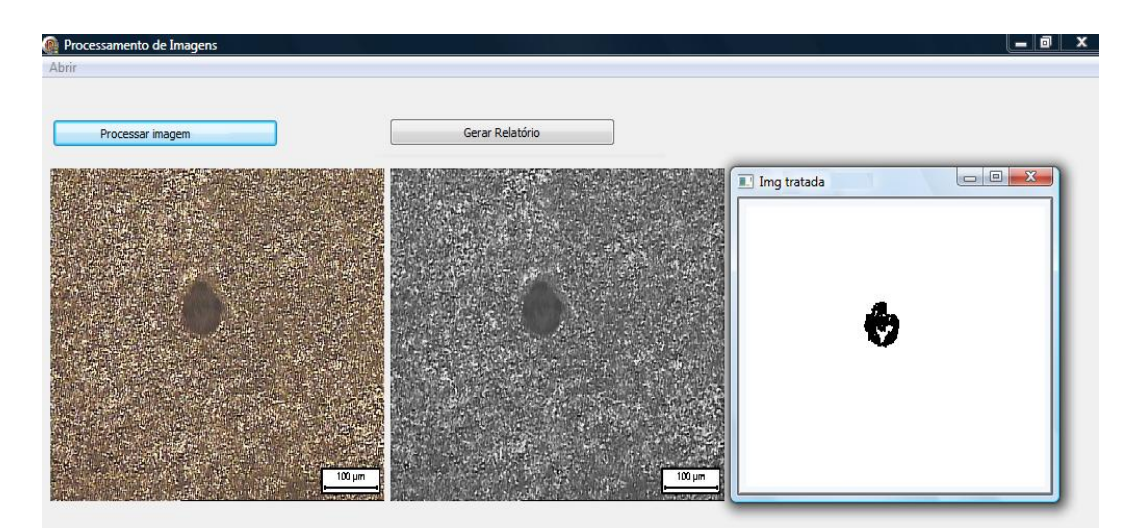

 **Figura 4. Interface do software proposto.**

O software funciona da seguinte maneira: primeiro seleciona-se a imagem a ser analisada e, após pressionar o botão "Processar Imagem", são mostradas duas janelas: uma ilustrando a imagem em níveis de cinzas e outra binária com os pites já isolados. O outro recurso do software é a geração de um relatório em formato Excel com um gráfico para ilustrar as quantidades de pites por faixa de diâmetro (em mícrons) como ilustrado na Figura 5. Este recurso é acionado pelo botão "Gerar Relatório".

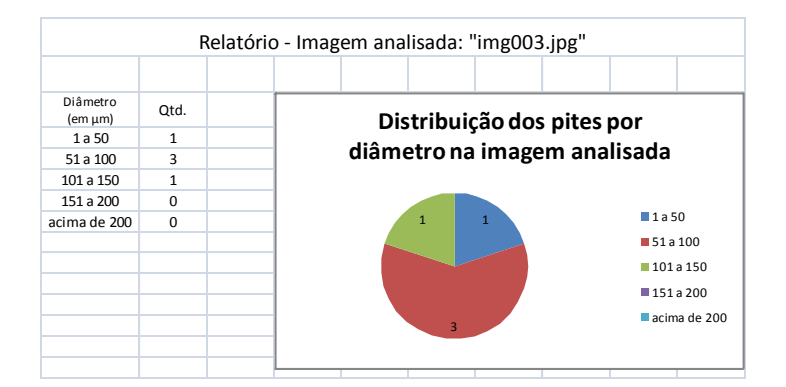

**Figura 5. Gráfico ilustrando a distribuição dos pites por diâmetro.** 

O relatório gerado pelo software é produzido a partir de um link da aplicação com o Microsoft Excel. Para isso, após todas as etapas de processamento da imagem analisada, um arquivo texto com os dados dos pites é criado para alimentar uma planilha.

O Excel foi usado para gerar o relatório por se tratar de uma ferramenta muito utilizada atualmente e que traz facilidades para se gerar outros tipos de gráficos, caso seja necessário.

#### **4.2 Etapas de processamento da imagem analisada pelo software**

Na primeira etapa a imagem a ser analisada, que é colorida, é convertida para níveis de cinzas utilizando a Equação 7 e, em seguida, a imagem em níveis de cinzas é suavizada com a utilização de um filtro mediana (Gonzalez e Woods, 2000).

$$
g = \frac{R + G + B}{3} \tag{7}
$$

Na segunda etapa aplica-se o algoritmo de limiarização multinível de Otsu na imagem em níveis de cinzas agrupando os pixels em 4 classes (*C1, C2, C3,* e *C4*) e armazena-se apenas a imagem representada pelos pixels de *C2*.

Na terceira etapa aplica-se a operação de abertura na imagem gerada na etapa anterior e efetua-se a remoção de pequenos componentes conexos tendo em vista que tais componentes não representam pites e aplica-se a operação de dilatação na imagem resultante.

Na quarta e última etapa de processamento realiza-se a análise dos diâmetros dos pites com base na Equação 6 e gera-se um arquivo texto com os valores obtidos, o qual será utilizado pelo Excel para gerar o gráfico.

# **5. Resultados**

Para avaliar o desempenho do software proposto foram realizados testes com 50 imagens e os resultados obtidos estão sumarizados na Tabela 1.

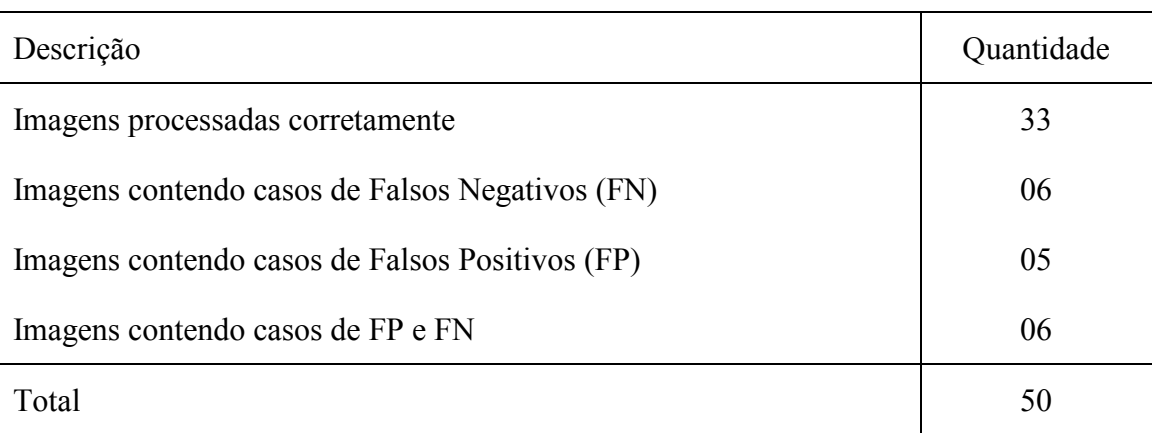

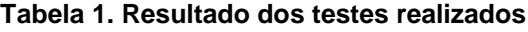

Como pode ser visto na Tabela 1 alguns problemas encontrados foram imagens onde o software não detecta os pites (FN), casos onde aparecem outros objetos detectados que não são pites (FP) ou ainda imagens contendo objetos que não são pites e pites não detectados (FP e FN). No entanto, o número de imagens analisadas corretamente 33 (taxa de acertos de 66%) sinaliza que o conjunto de técnicas de processamento e análise de imagens empregadas é viável para a aplicação investigada neste trabalho.

Em relação aos erros nas medidas do diâmetros dos pites, verificou-se que esses ocorrem, na maioria das vezes, em casos onde os pites estão grudados. Contudo, ressalta-se que este tipo de erro pode ocorrer com qualquer outro método de medição.

O gráfico mostrando o resultado final com o uso Microsoft Excel atendeu muito bem as expectativas dos usuários uma vez que ele pode ser facilmente customizado de acordo com as suas necessidades.

### **6. Conclusão**

Neste trabalho explorou-se o desenvolvimento de um software para estudo de corrosão em ligas de alumínio 1050 e 6061 utilizando técnicas de processamento e análise de imagens. Com base nos experimentos realizados pode-se concluir que as técnicas empregadas na construção do software podem ser utilizadas para a aplicação investigada. Com relação à usabilidade do software, pode-se dizer que a simplicidade da sua interface, a qual não requer parametrizações para o seu funcionamento, colaborou muito para que esta premissa fosse atendida. Pretendemos dar continuidade ao software aplicando mais funcionalidade como, por exemplo, a análise de fases presentes no material e, principalmente, investigando e melhorando a sua parametrização.

Pretende-se ainda investigar o uso outras técnicas de processamento de imagens, principalmente as que não requerem simplificação prévia das imagens (segmentação/binarização), com o intuito de melhorar a precisão na determinação da quantidade e tamanho dos pites na superfície analisada, bem como comparar os resultados obtidos com os resultados de aplicações comerciais existentes no mercado.

### **Agradecimentos**

Os autores agradecem à Uninove pelo apoio financeiro e ao IPEN pelas imagens concedidas.

### **Referências**

- Araújo, S. A. (2009) "Casamento de padrões em imagens digitais livre de segmentação e invariante sob transformações de similaridade", Tese de doutorado, USP, São Paulo.
- Choi, K. Y. & Kim, S. S. (2005) "Morphological analysis and classification of types of surface corrosion damage by digital image processing", Corrosion Science, v. 47, p. 1–15.
- Fazano, C. A. (2005) "A aplicação da análise de imagem na quantificação das características microestruturais de materiais", Revista Analytica, v. 19, p. 46–47.
- Gonzalez, R. C. & Woods, R. E. (2000) "Processamento de imagens digitais", São Paulo: Edgard Blucher.
- HMSO, Committee on Corrosion (1978) "Handbook of Industrial Corrosion Monitoring", London.
- Kapsalas, P.; Maravelaki-Kalaitzaki P.; Zervakis M.; Delegou E.T. & Moropoulou A. (2007) "Optical Inspection for Quantification of Decay on Stone Surfaces", NDT&E International, v. 40, n. 1, p. 2–11.
- Kim, H. Y. (2006) "ProEikon Rotinas e programas em C++ para processamento de imagens e visão computacional", São Paulo. Disponível em: <http://www.lps.usp.br/~hae/software>. Acesso em fev. 2010.
- Liao, P. S.; Chen, T. S. & Chung, P. C. (2001) "A Fast Algorithm for Multilevel Thresholding", Journal of Information Science and Engineering, v. 17, p. 713–727.
- Otsu, N. (1979) "A threshold selection method from gray-level histograms", IEEE Transactions on Systems, Man, and Cybernetics, v. 9, n. 1, pp. 62–66.
- Pedrini, H. & Schwartz, W. R. (2008) "Análise de Imagens Digitais: Princípios, Algoritmos e Aplicações", São Paulo: Thomson Learning.
- Ramanathan, L. V. (1988) "Corrosão e seu controle", São Paulo: Hemus.
- Zaidan, B. B.; Zaidan, A. A.; Alanazi, O. H. & Alnaqeib, R. (2010) "Towards Corrosion Detection System", International Journal of Computer Science Issues, v. 7, n. 3, p. 33–36.

240 Artigos Completos